## **Handleiding installeren van de app Solarman.**

U download op uw tablet of smart-phone deze app van Solarman.

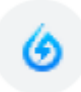

Open nu de app:

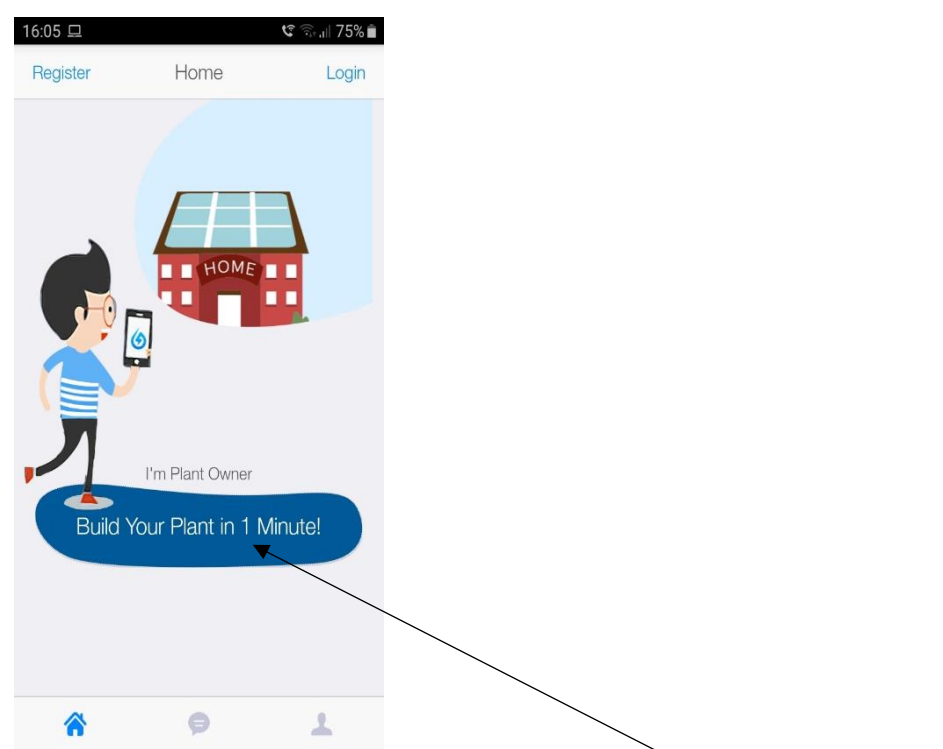

U tikt nu op het blauwe in het midden waarin staat "Build Your Plant in 1 Minute!"

## U komt op de volgende pagina:

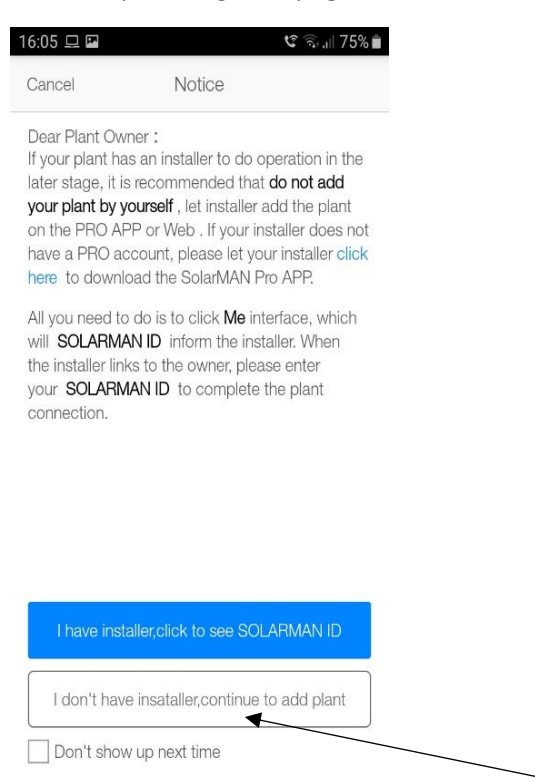

U tikt onderaan het WITTE vlak aan waarin staat "I don't have installer, continue to add plant"

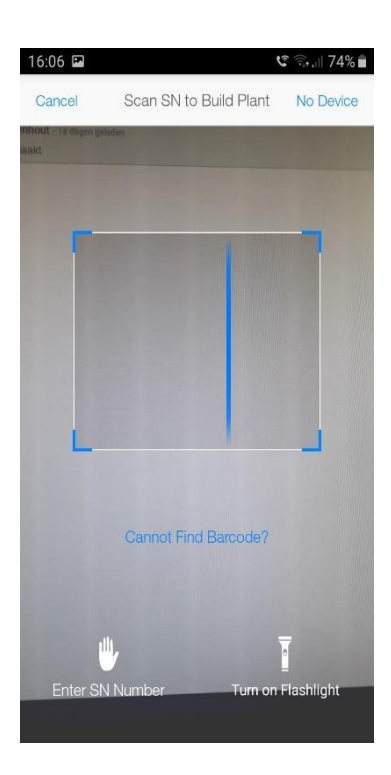

U krijgt nu een vlak waarmee u kunt scannen. Hiermee scant u de QR code die op de datalogger van uw omvormer staat. De datalogger zit onderin uw omvormer (een zwarte antenne)

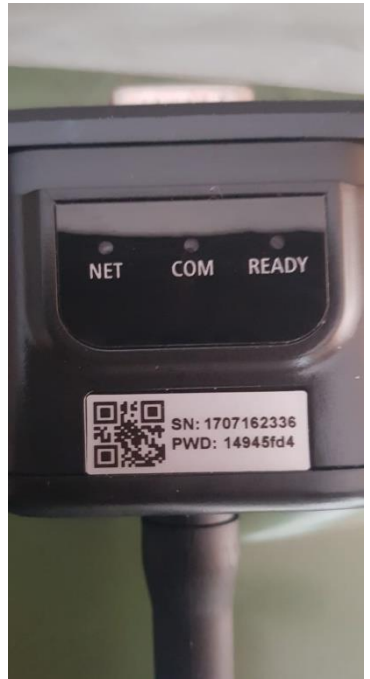

De app is geïnstalleerd. U kunt nu een account aanmaken.